クイックスタート

測定モード

作動電圧に切り替わった後、機器が自動的に"測定"モードになりま す。他のモード(診断モードやサービスモードなど)から測定モード を呼び出すには: **meas** キーを押し続けます(2秒以上)。

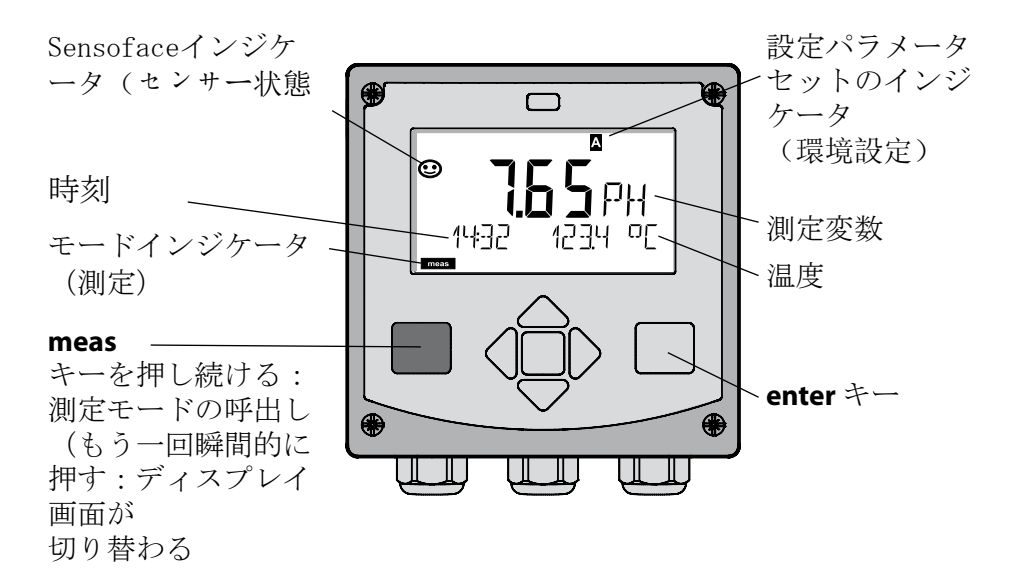

測定モードではディスプレイに以下の情報が表示されます:

• 測定値および時刻 (24/12 h AM/PM) ならびに温度 (° Cまたは ° F) (形式は環境設定で選択できます)

測定モードで **meas** キーを押すと、以下のディスプレイ画面(約60秒 間)を表示することができます:

- 測定値とパラメータセットA/Bの選択(環境設定されている場合
- 測定値と測定箇所名称("TAG"、測定箇所名称は環境設定で入力で きます)
- 時刻と日付

**enter** キーを押すと、アウトプット電流を表示することができます。 **enter** を押し続けている間は表示が行われ、3秒後に測定値表示に戻り ます。

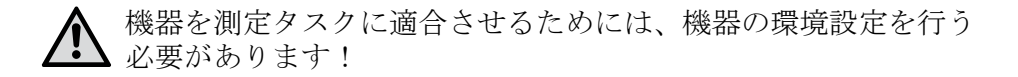

クイックスタート

#### キーパッド

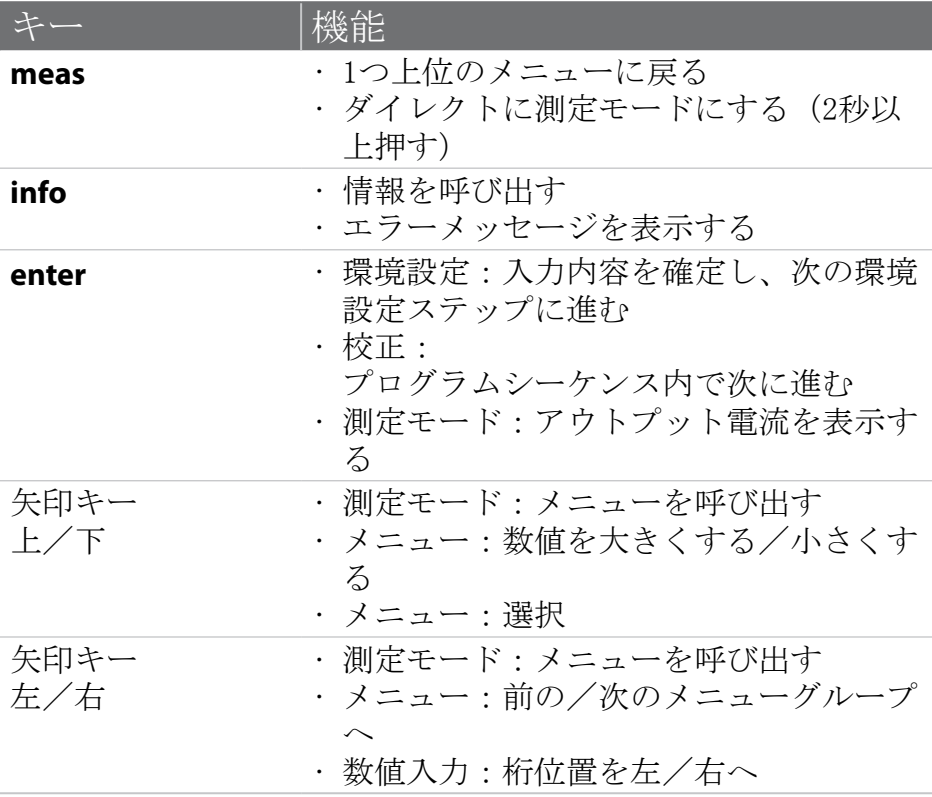

センサーモニタリング Sensocheck、Sensoface Sensocheckはセンサーおよび配線を常時モニタリングしま す。Sensocheck はパラメータ化可能です(出荷時の設定:オ フ)。 Sensofaceはセンサーの状態に関する情報を提供しま す。校正時に非対称ポテンシャル、勾配、設定時間の評 価が行われます。3種類のSensofaceアイコンが、センサ ーの磨耗およびメンテナンスの必要性に関する診断情報 を提供します。

モードを選択する/値を入力する

モードを選択する: 1) **meas** キーを押し続けます(測定モード)。 2) 任意の矢印キーを押します - 選択メニューが表示されます 3) 左/右矢印キーでモードを選択します

4) 選択したモードを **enter** で確定します

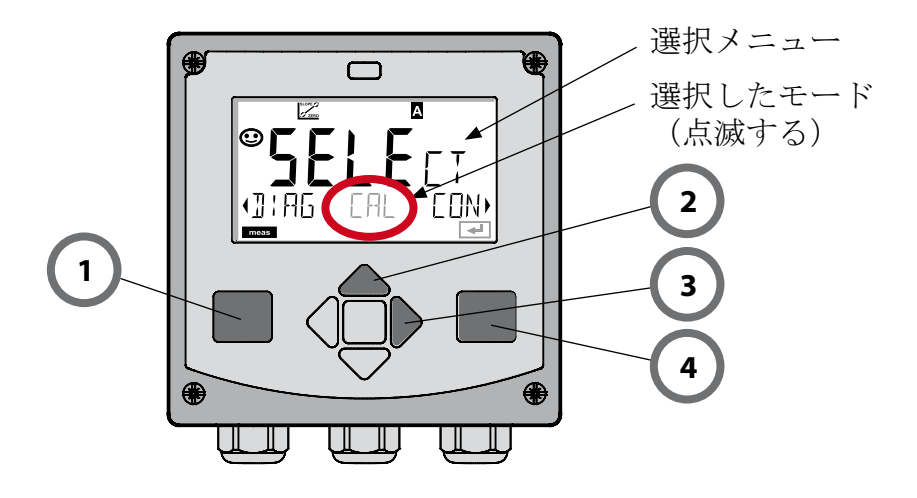

値を入力する:

- 5) 桁位置を選択します:左/右矢印キー
- 6) 数値を変更します:上/下矢印キー

7) **enter** で入力内容を確定します

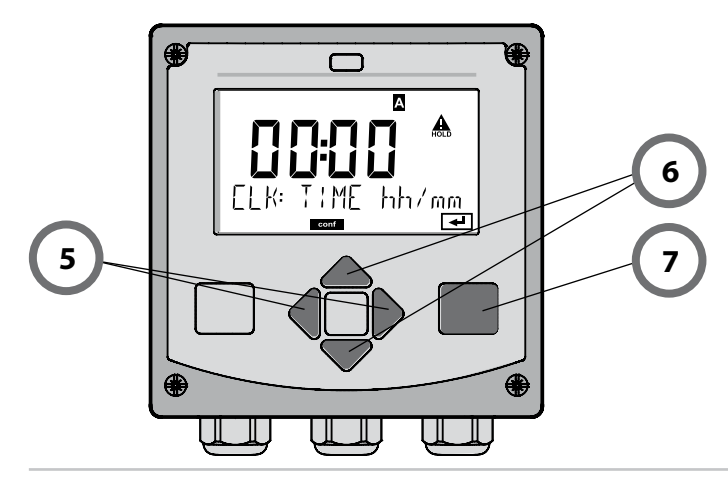

## モード/機能

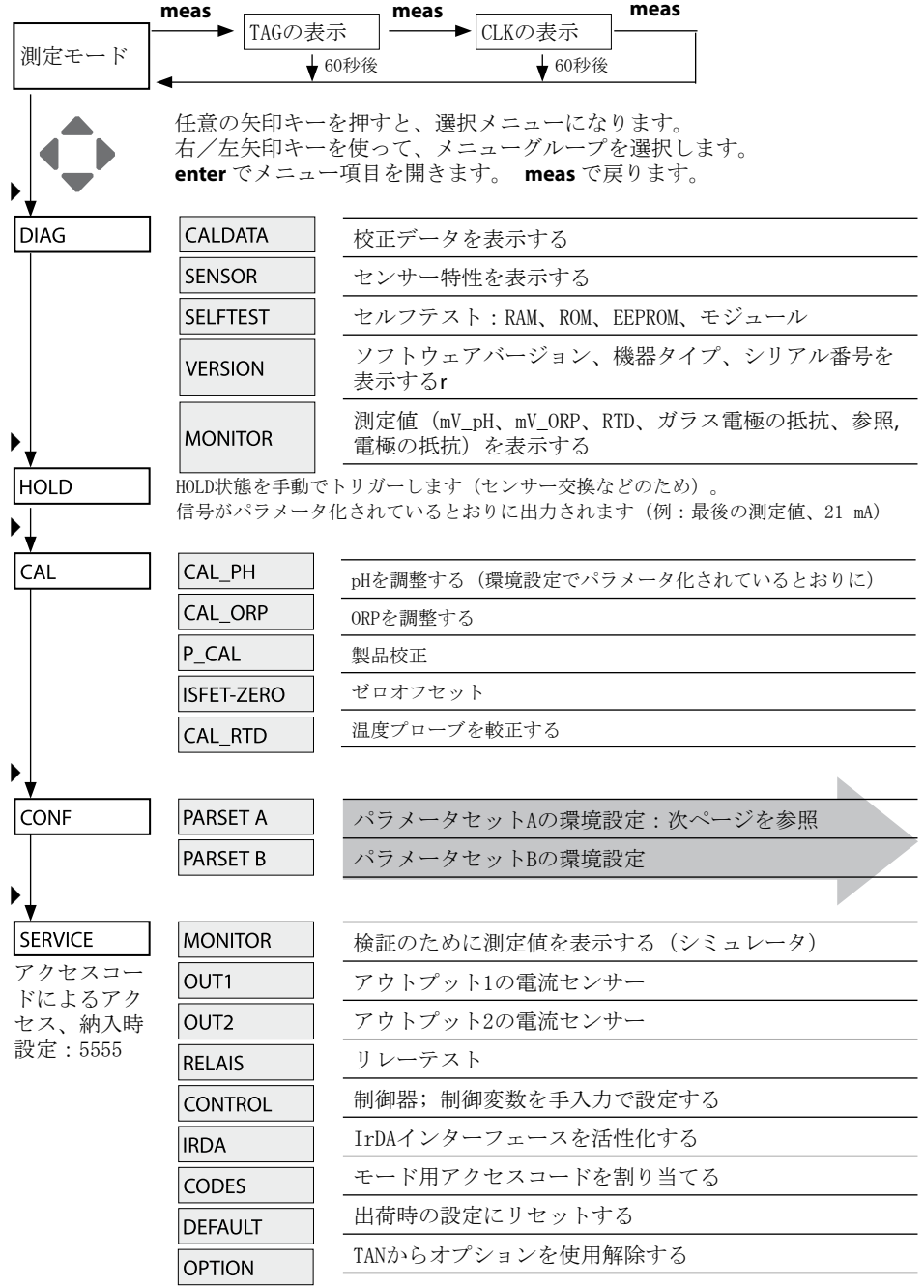

環境設定ステップはメニューグループに統合されて、電気電子 左/右矢印キーを使って、それぞれ前後のメニューグループにジ ャンプすることができます。

各メニューグループには、パラメータを設定するためのメニュー 項目があります。

**enter** でメニュー項目を開きます。矢印キーで値を変更し、 **enter** で設定内容を確定します。

測定に戻るには: **meas** キーを押し続けます(2秒以上)。

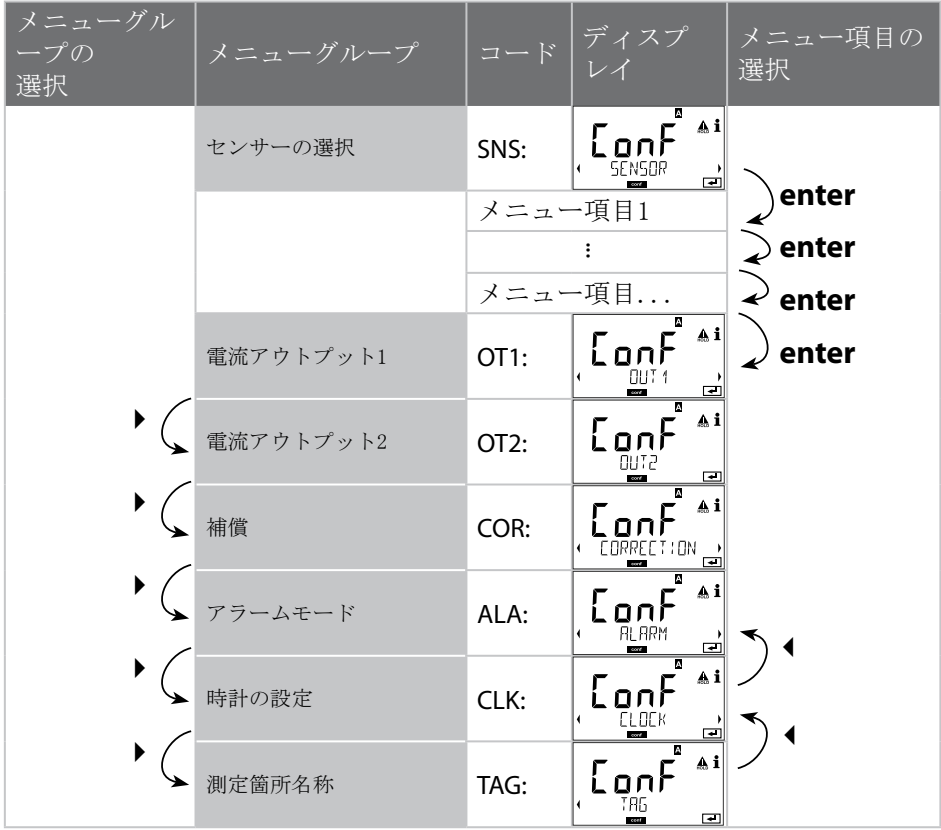

## 自動校正(Calimatic)

校正モードAUTOおよび温度検知方式は環境設定で事前に設定します。使用 する緩衝液は、環境設定されているバッファセットと同じでなければなり ません。基準値が同一であっても、別の緩衝液では温度特性が異なること があります。これは測定エラーにつながります。

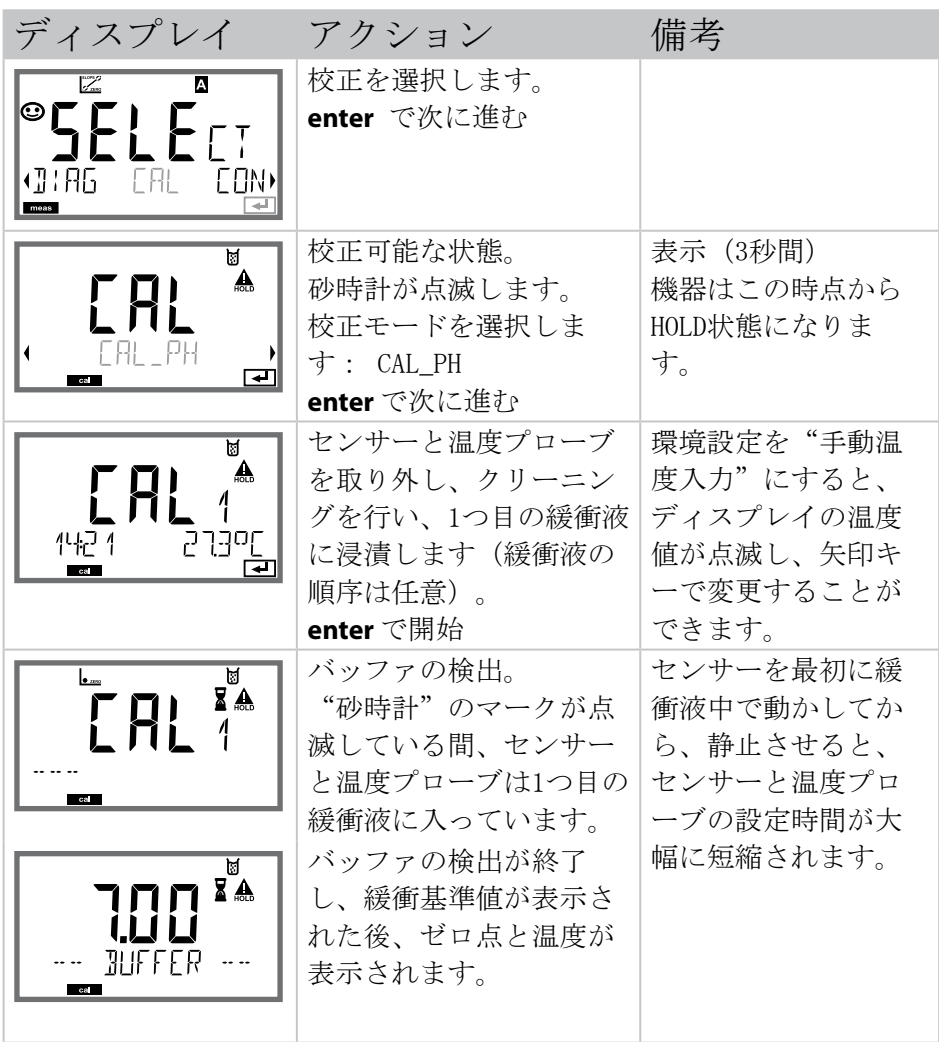

# 自動校正(Calimatic)

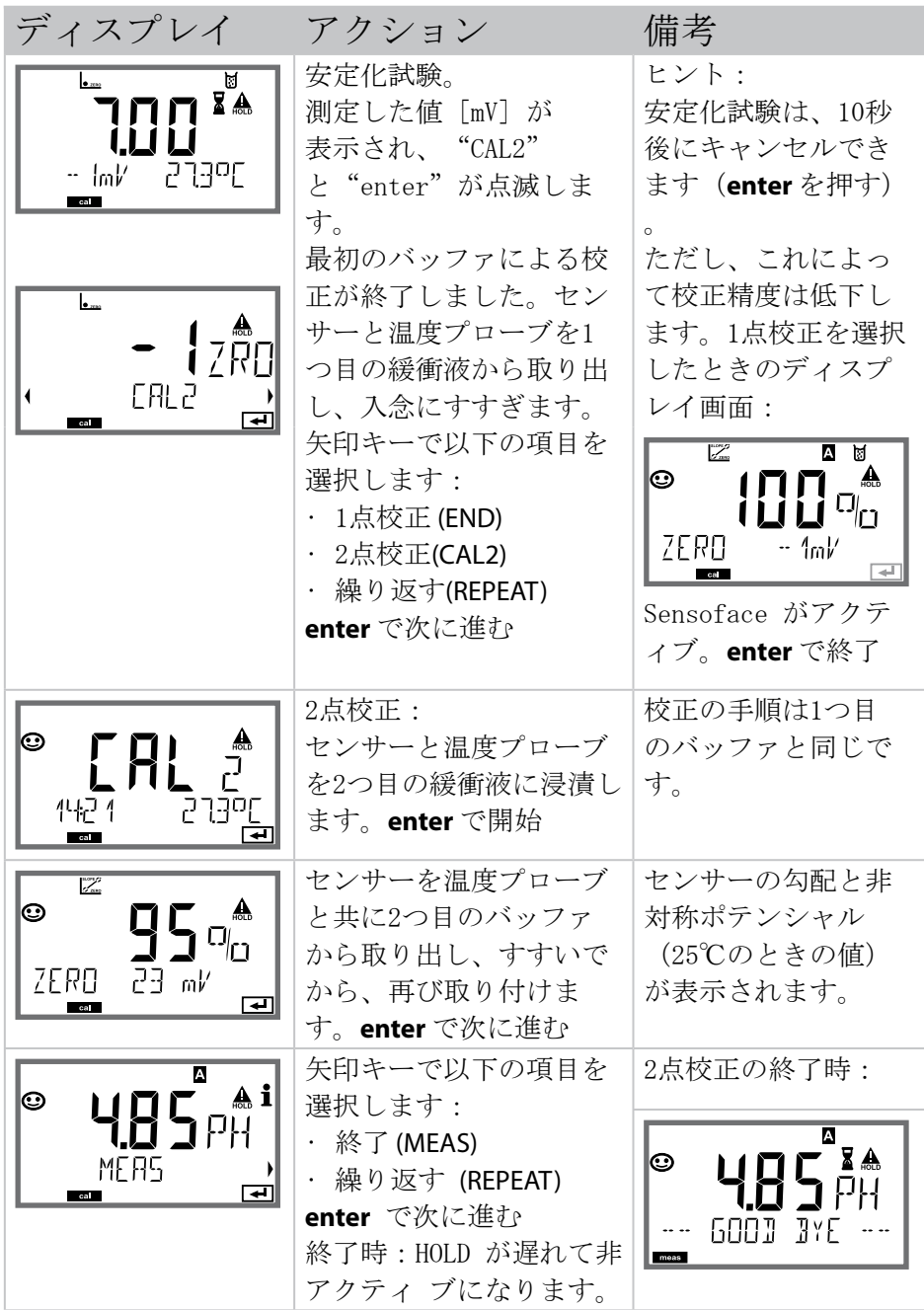

#### 製品校正 (pH)

サンプリングによる校正(1点校正)。

製品校正中に、センサーは測定媒体に入っています。測定プロセスは一瞬 中断されます。

手順:

1)ラボまたは現場で、携帯型バッテリーテスターで試料を測定します。正 確に校正を行うためには、試料温度とプロセス測定温度を同一にする必 要があります。

サンプリングの際に機器が現行値を記憶し、再び測定モードになり、ス テータスバー"校正"が点滅します。

2)ステップ2で、試料測定値が機器に入力されます。記憶された測定値と 入力された試料測定値の差を元に、機器が新しい非対称ポテンシャルを 算出します。

試料が無効な場合は、サンプリング時に記憶した値が採用されます。これ により、古い校正値が記憶されます。続いて、製品校正を開始することが できます。

![](_page_7_Picture_133.jpeg)

製品校正 (pH)

![](_page_8_Picture_119.jpeg)

エラーメッセージ

![](_page_9_Picture_152.jpeg)

エラーメッセージ

![](_page_10_Picture_157.jpeg)

\*)デジタルセンサー(ISM®)